## ETC2.0の各種設定をする

## DSRC設定

**1** ツートップメニュー/メインメニュー/ ナビメニューから 設定 を選ぶ(P.5) 2 設定メニューから VICS/DSRO を選ぶ **3** VICS/DSRC呼出・設定画面から DSRC設定 を選ぶ 2 各項目(右記)を設定し、完了を選ぶ DSRC優先情報表示 する しない DSRC一般情報表示 する しない DSRCアップリンク する しない

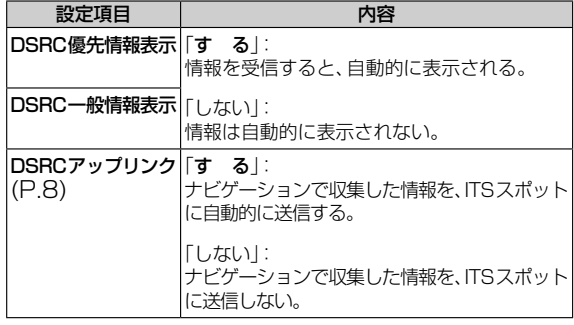

## ETC設定

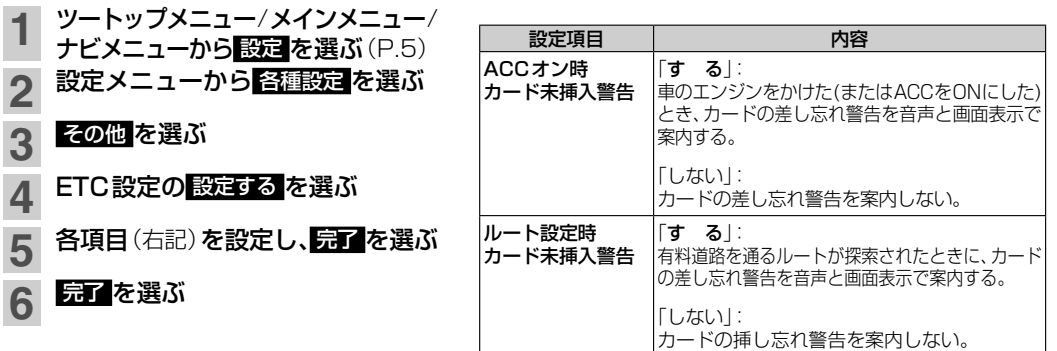

## VICS/DSRC探索

ビーコンのVICS情報を考慮してルート探索する/しないを設定する「VICS渋滞考慮探索」設定が、 ビーコンやETC2.0の渋滞情報を考慮してルート探索する/しないを設定する「VICS/DSRC探索」設定 に変更されました。

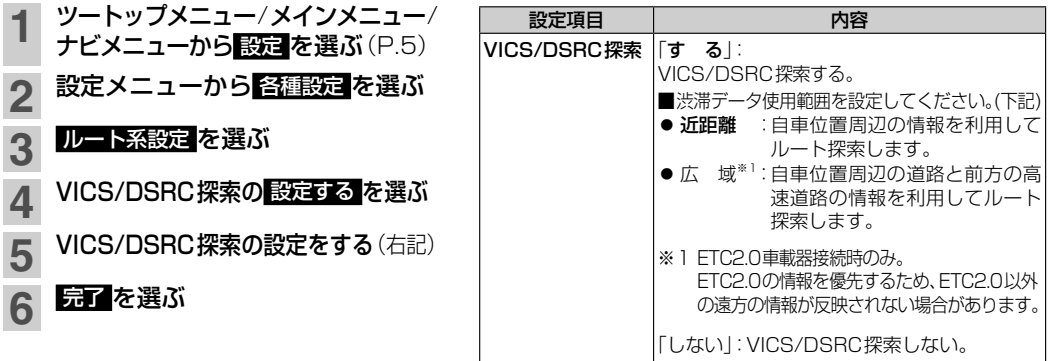